## Cheatography

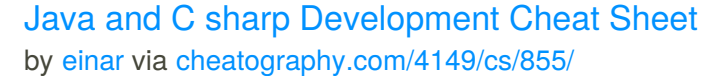

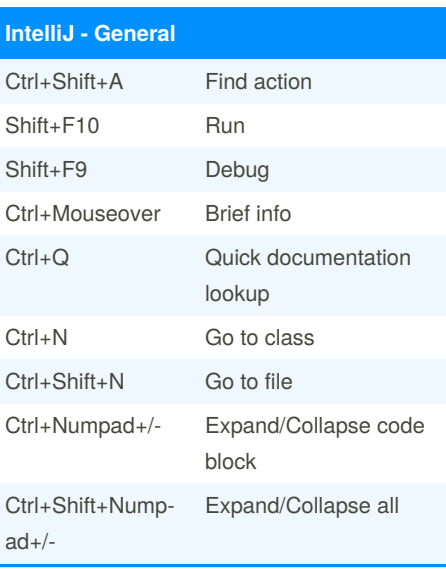

## **IntelliJ - Editing and Automation**

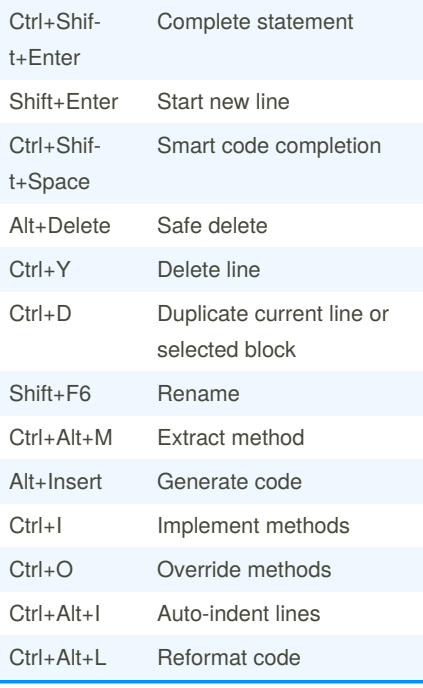

By **einar**

[cheatography.com/einar/](http://www.cheatography.com/einar/)

## **IntelliJ - VCS** Ctrl+K Commit to VCS Ctrl+T Update project from VCS Alt+Shift+C View recent changes **Visual Studio - General** Ctrl+Q Quick documentation Ctrl+Shift+N Go to file Ctrl+Shift+G Navigate to Ctrl+Shift+Alt+G Go to related files Ctrl+Shift+[‐ number] Set/Remove bookmark Ctrl+[number] Go to bookmark Ctrl+F11 File structure Shift+Alt+L Locate in solution

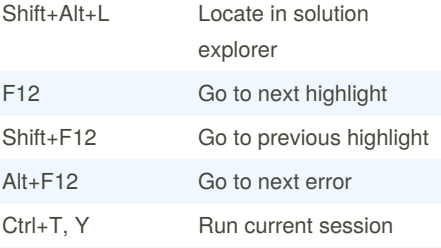

## **Visual Studio - Editing**

Ctrl+T, R Run unit tests

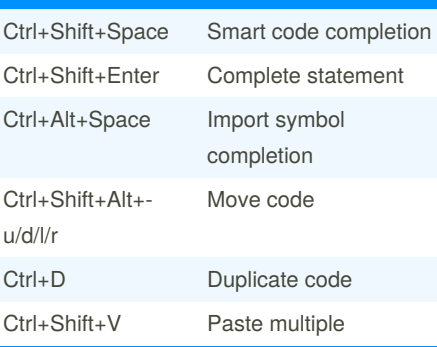

Not published yet. Last updated 13th May, 2016. Page 1 of 1.

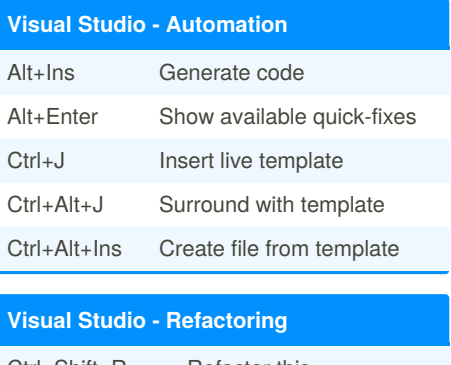

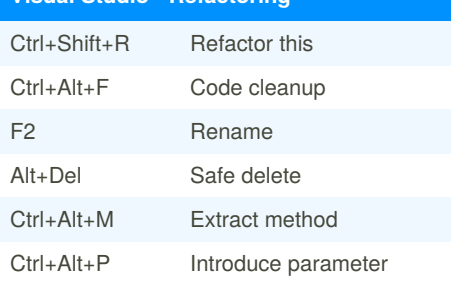

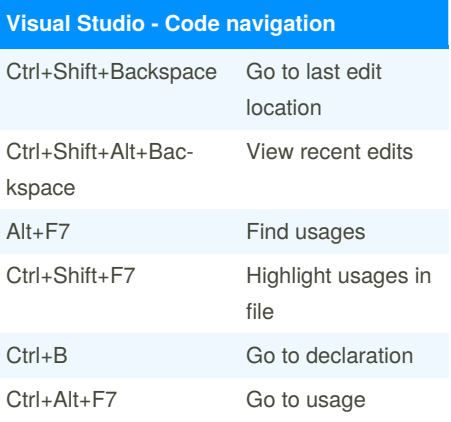

Sponsored by **Readable.com**

Measure your website readability! <https://readable.com>

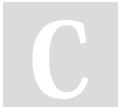